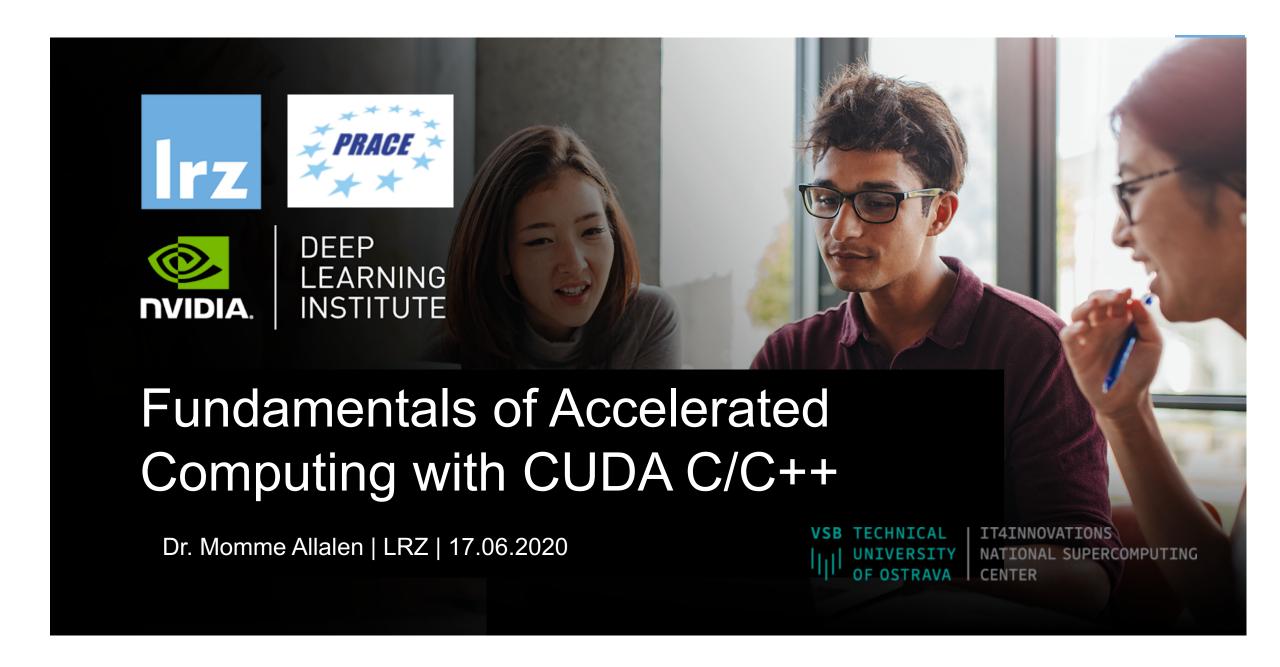

### **Overview**

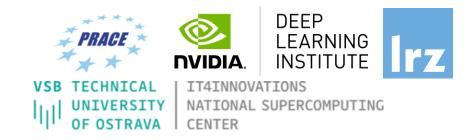

- The workshop is co-organized by LRZ, IT4Innovations and NVIDIA Deep Learning Institute (DLI) for the Partnership for Advanced Computing in Europe (PRACE).
- LRZ as part of GCS is PRACE Training Centres which serve as European hubs and key drivers of advanced high-quality training for researchers working in the computational sciences.
- This training is a part of NVIDIA AI & HPC
- NVIDIA Deep Learning Institute (DLI) offers hands-on training for developers, data scientists, and researchers looking to solve challenging problems with deep learning.
- The lectures are interleaved with many hands-on sessions using Jupyter Notebooks. The exercises will be
  done on a fully configured GPU-accelerated workstation in the cloud.

### **PRACE Training**

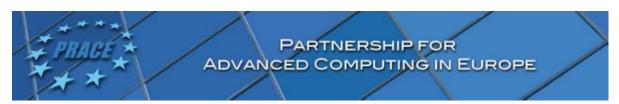

LRZ as part of the Gauss Centre for Supercomputing (GCS) and IT4Innovations belong to the 14 **PRACE Training Centres** that started in 2012-2017-2020:

- · Barcelona Supercomputing Center (Spain)
- CINECA Consorzio Interuniversitario (Italy)
- CSC IT Center for Science Ltd (Finland)
- EPCC at the University of Edinburgh (UK)
- Gauss Centre for Supercomputing (Germany)
- Maison de la Simulation (France)
- GRNET Greek Research and Technology Network (Greece)
- ICHEC Irish Centre for High-End Computing (Ireland)
- IT4I National Supercomputing Center VSB Technical University of Ostrava (Czech Republic)
- SURFsara (The Netherlands)
- TU Wien VSC Research Center (Austria)
- University ANTWERPEN VSC & CÉCI (Belgium)
- University of Ljubljana HPC Center Slovenia (Slovenia)
- Swedish National Infrastructure for Computing (SNIC) (Sweden)

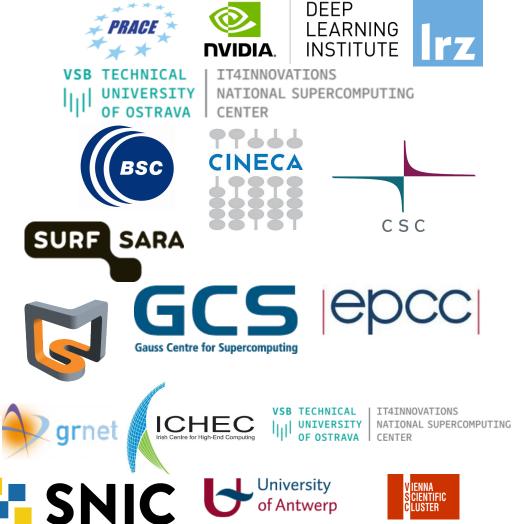

Mission: Serve as European hubs and key drivers of advanced high-quality training for researchers working in the computational sciences.

http://www.training.prace-ri.eu/

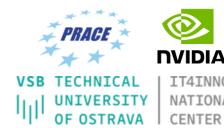

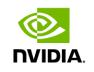

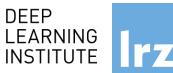

**INSTITUTE** IT4INNOVATIONS NATIONAL SUPERCOMPUTING

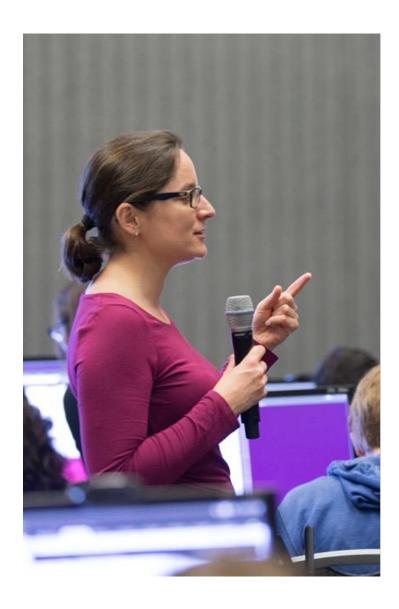

### DEEP LEARNING INSTITUTE

DLI Mission: Help the world to solve the most challenging problems using AI and deep learning

We help developers, data scientists and engineers to get started in architecting, optimizing, and deploying neural networks to solve real-world problems in diverse industries such as autonomous vehicles, healthcare, robotics, media & entertainment and game development.

# Fundamentals of Accelerated Computing with CUDA C/C++

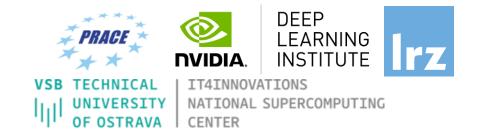

- You learn the basics of CUDA C/C++ by:
  - Accelerating CPU-only applications to run their latent parallelism on GPUs
  - Utilizing essential CUDA memory management techniques to optimize accelerated applications
  - Exposing accelerated application potential for concurrency and exploiting it with CUDA streams
  - Leveraging command line and visual profiling to guide and check your work
  - Upon completion, you'll be able to accelerate and optimize existing C/C++ CPU-only
    applications using the most essential CUDA tools and techniques. You'll understand
    an iterative style of CUDA development that will allow you to ship accelerated
    applications fast.

### **Tentative Agenda**

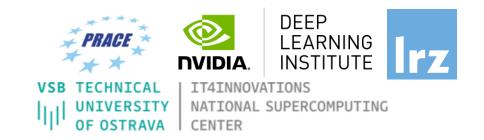

| 10:00-10:15 | Introduction                                                                                     |
|-------------|--------------------------------------------------------------------------------------------------|
| 10:15-12:00 | Part1: Accelerating Applications with CUDA C/C++                                                 |
| 12:00-13:00 | Lunch                                                                                            |
| 13:00-14:20 | Part2: Managing Accelerated Application Memory with CUDA Unified Memory and nsys                 |
| 14:20-14:30 | Break                                                                                            |
| 14:30-15:45 | Part3: Asynchronous Streaming and Visual Profiling for Accelerated. Applications with CUDA C/C++ |
| 15:45-16:00 | Q&A, Final Remarks                                                                               |

### **Training Setup**

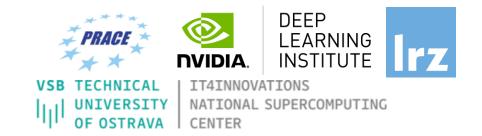

- To get started, follow these steps:
- Create an NVIDIA Developer account at <a href="http://courses.nvidia.com/join">http://courses.nvidia.com/join</a> Select "Log in with my NVIDIA Account" and then ""Create Account".
- If you use your own laptop, make sure that WebSockets works for you:
   Test your Laptop at <a href="http://websocketstest.com">http://websocketstest.com</a>
  - Under ENVIRONMENT, confirm that "WebSockets" is checked yes.
  - Under WEBSOCKETS (PORT 80]. confirm that "Data Receive", "Send", and "Echo Test" are checked yes.
  - If there are issues with WebSockets, try updating your browser.
     We recommend Chrome, Firefox, or Safari for an optimal performance.
- Visit <a href="http://courses.nvidia.com/dli-event">http://courses.nvidia.com/dli-event</a> and enter the event code provided by the instructor.
- You're ready to get started.

### **Lecture Material**

VSB TECHNICAL UNIVERSITY OF OSTRAVA

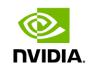

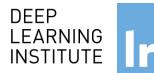

IT4INNOVATIONS
NATIONAL SUPERCOMPUTING
CENTER

- Lecture material:
  - https://tinyurl.com/dl-gpu-workshop

- Access Codes:
- see the: Chat Window

And now ...

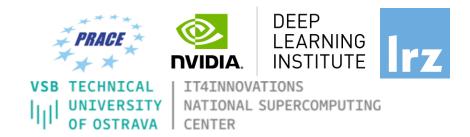

# **Enjoy the course!**

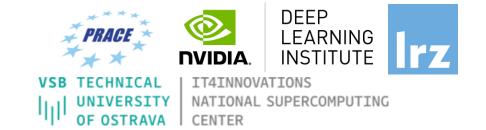

### Moore's law is dead !!

The long-held notion that the processing power of computers increases exponentially every couple of years has hit its limit .....

The free lunch is over ...

Future is parallel!

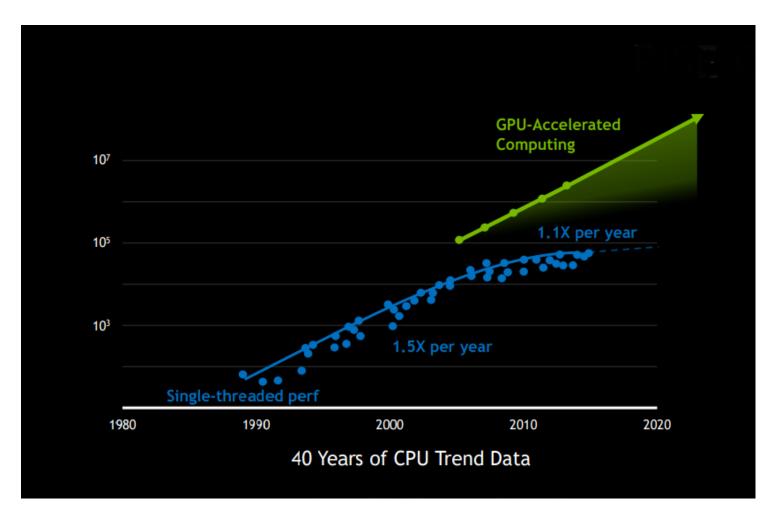

### Why do we need GPUs on HPC?

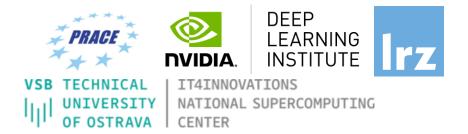

Limitations of single core architectures: High power consumption due to high clock frequency or a heat generation (cooling is expensive).

Today, processor cores are not getting any faster, but instead the number of cores per chip increases and registers are getting wider

On HPC, we need a chip that can provide:

Higher computing performance @high power efficiency: keep the power/core as low as possible

### Why do we need GPUs on HPC?

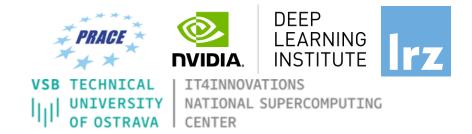

One solution is a heterogeneous system containing both CPUs and "accelerators", plus other forms of parallelism such as vector instruction support ...etc.

### **GPU** computing @HPC:

Heterogeneous GPU systems are relatively complex to program.

#### Documentations:

- PRACE " Best Practice Guide GPGPU"
- NVIDIA CUDA C Best Practices Guide

CUDA supports many, if not most, of the <u>world's most performant</u> <u>applications</u> in, <u>Computational Fluid Dynamics</u>, <u>Molecular</u> <u>Dynamics</u>, <u>Quantum Chemistry</u> and <u>Physics</u>.

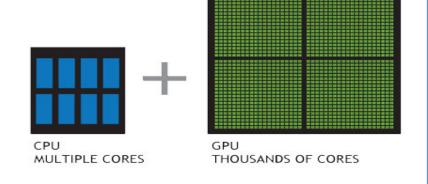

Typical example Intel chip: Core i7 7th Gen

- 4\*CPU cores
- with hyperthreading
- Each with 8-wide AVX instructions
- GPU with 1280 processing elements

### Programming on chip:

- Serial C/C++ .. Code alone only takes advantage of a very small amount of the available resources of the chip
- Using vectorisation allows you to fully utilise the resources of a single hyper-thread
- Using multi-threading allows you to fully utilise all CPU cores

# GPU need to be used?

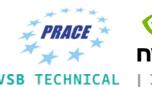

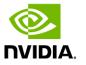

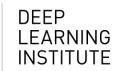

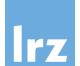

VSB TECHNICAL
UNIVERSITY
OF OSTRAVA

NATIONAL SUPERCOMPUTING
CENTER

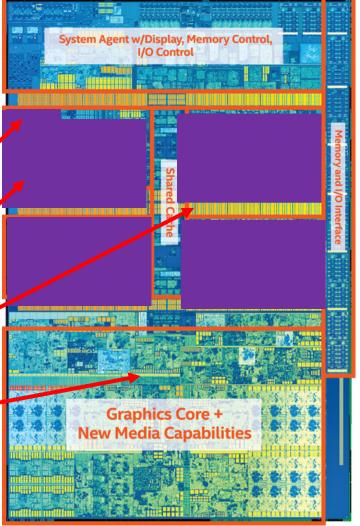

Using heterogeneous programming allows you to dispatch and fully utilise the entire chip.

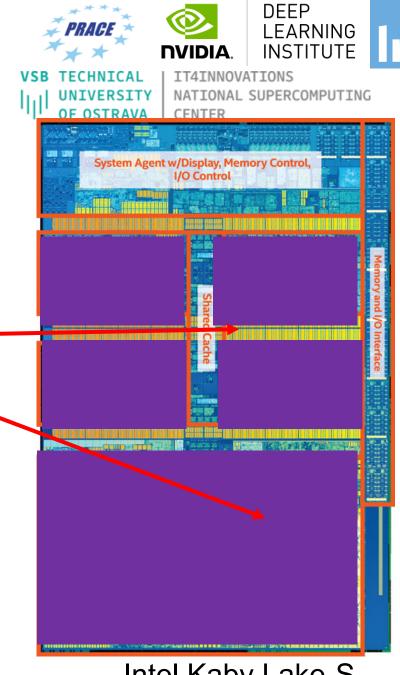

### GPU programming:

- Limited only to a specific domain
- Separate source solutions
- Verbose low Level APIs
- C++ AMP
- CUDA C/C++
- Kokkos
- HPX
- Raja
- SYCL

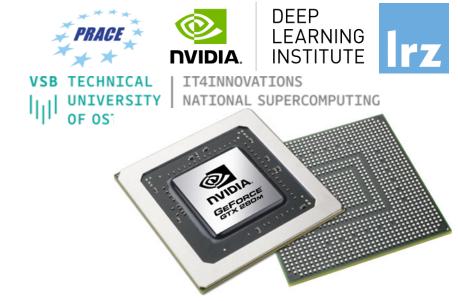

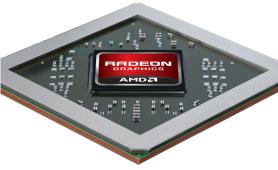

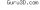

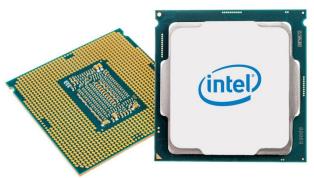

### Why do we need GPUs on HPC?

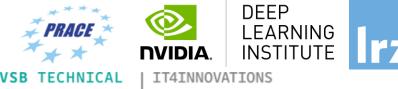

- - NATIONAL SUPERCOMPUTING

- Increase in parallelism
- Today almost a similar amount of efforts on using CPUs vs GPUs by real applications
- GPUs well-suited to deep learning.

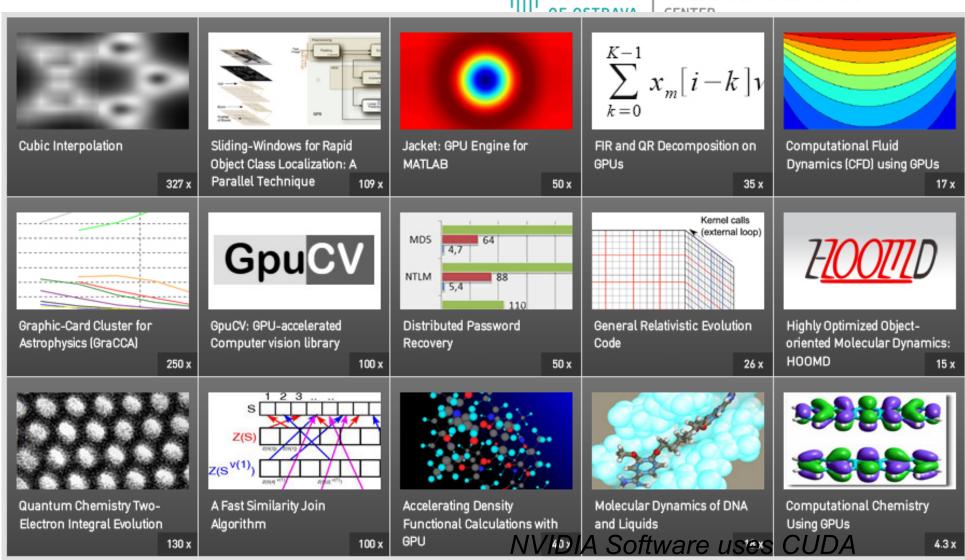

Why do we need "accelerators" on HPC? Top500.org

NVIDIA GPUs

|   | Rank | Site                                                                                   | System                                                                                                    | Cores      | Rmax<br>(TFlop/s) | Rpo<br>(TF |
|---|------|----------------------------------------------------------------------------------------|----------------------------------------------------------------------------------------------------|------------|-------------------|------------|
| , | ?    | DOE/SC/Oak Ridge National<br>Laborator<br>Unit a States                                | Summit - IBM Power System AC922,<br>IBM POWER9 22C 3.07GHz, NVIDIA<br>Volta GV100, Dual-rail Mellanox EDR<br>Infiniband<br>IBM                      | 2,414,592  | 148,600.0         | 200        |
|   | 2    | DOE/NNSA/LLNL<br>United States                                                         | Sierra - IBM Power System AC922, IBM<br>POWER9 22C 3.1GHz, NVIDIA Volta<br>GV100, Dual-rail Mellanox EDR<br>Infiniband<br>IBM / NVIDIA / Mellanox   | 1,572,480  | 94,640.0          | 125        |
|   | 3    | National Supercomputing Center in<br>Wuxi<br>China                                     | Sunway TaihuLight - Sunway MPP,<br>Sunway SW26010 260C 1.45GHz,<br>Sunway<br>NRCPC                                                                  | 10,649,600 | 93,014.6          | 125        |
|   | 4    | National Super Computer Center in<br>Guangzhou<br>China                                | <b>Tianhe-2A</b> - TH-IVB-FEP Cluster, Intel<br>Xeon E5-2692v2 12C 2.2GHz, TH<br>Express-2, Matrix-2000<br>NUDT                                     | 4,981,760  | 61,444.5          | 100        |
|   | 5    | Texas Advanced Computing<br>Center/Univ. of Texas<br>United States                     | Frontera - Dell C6420, Xeon Platinum<br>8280 28C 2.7GHz, Mellanox InfiniBand<br>HDR<br>Dell EMC                                                     | 448,448    | 23,516.4          | 38,        |
|   | 6    | Swiss National Supercomputing<br>Centre (CSCS)<br>Switzerland                          | Piz Daint - Cray XC50, Xeon E5-2690v3<br>12C 2.6GHz, Aries interconnect , NVIDIA<br>Tesla P100<br>Cray/HPE                                          | 387,872    | 21,230.0          | 27,        |
|   | 7    | DOE/NNSA/LANL/SNL<br>United States                                                     | Trinity - Cray XC40, Xeon E5-2698v3<br>16C 2.3GHz, Intel Xeon Phi 7250 68C<br>1.4GHz, Aries interconnect<br>Cray/HPE                                | 979,072    | 20,158.7          | 41,        |
|   | 8    | National Institute of Advanced<br>Industrial Science and Technology<br>(AIST)<br>Japan | Al Bridging Cloud Infrastructure<br>(ABCI) - PRIMERGY CX2570 M4, Xeon<br>Gold 6148 20C 2.4GHz, NVIDIA Tesla<br>V100 SXM2, Infiniband EDR<br>Fujitsu | 391,680    | 19,880.0          | 32,        |
|   | 9    | Leibniz Rechenzentrum<br>Germany                                                       | SuperMUC-NG - ThinkSystem SD650,<br>Xeon Platinum 8174 24C 3.1GHz, Intel<br>Omni-Path<br>Lenovo                                                     | 305,856    | 19,476.6          | 26,        |
|   | 10   | DOE/NNSA/LLNL<br>buited States                                                         | Lassen - IBM Power System AC922,<br>IBM POWER9 22C 3.1GHz, Dual-rail<br>Mellanox EDR Infiniband, NVIDIA Tesla                                       | 288,288    | 18,200.0          | 23,        |
|   |      |                                                                                        | V100<br>IBM / NVIDIA / Mellanox                                                                                                    |            | 19                |            |

Why do we need "accelerators" on HPC 159

Green top500

NVIDIA GPUs

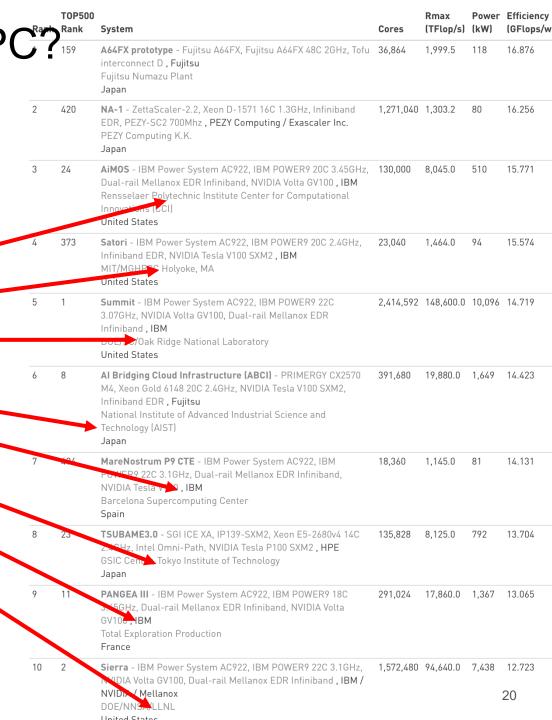

### **GPU vs CPU Architecture**

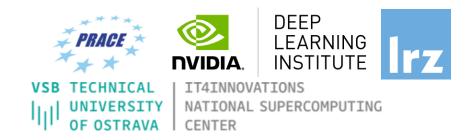

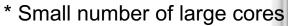

- \* More control structures and less processing units
- \*Optimised for latency which requires quite a lot of power

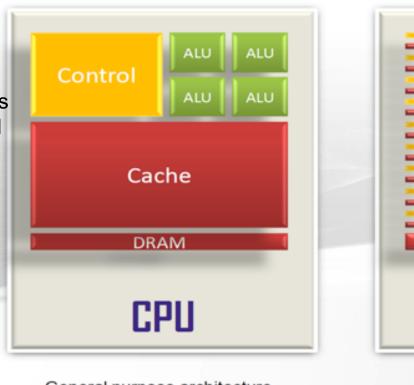

General purpose architecture

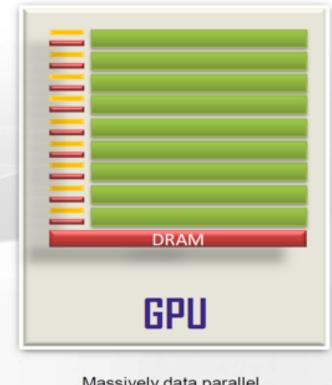

Massively data parallel

•GPU devotes more transistors data processing rather than data caching and flow control. Same problem executed on many data elements in parallel.

- \* Large number of small cores
- \* Less control structured and more processing units
- \*Less flexible program model
- \*There're more restrictions but Requires a lot less power

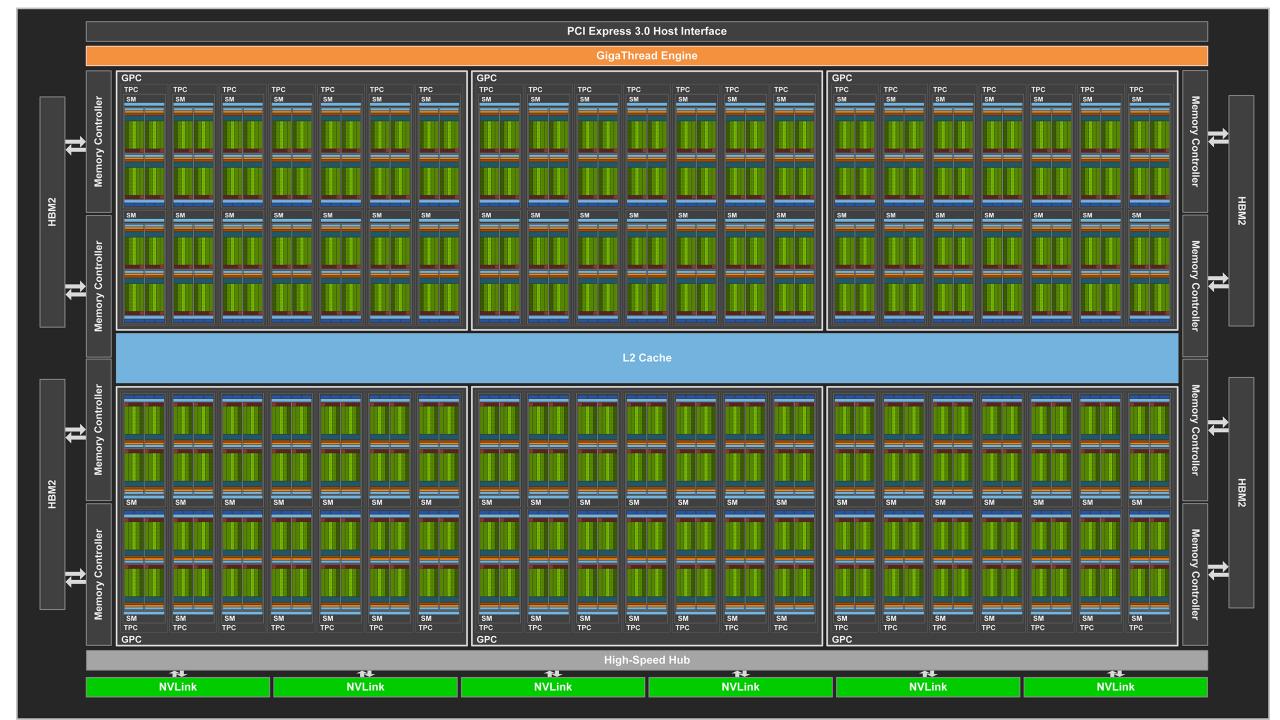

### What is CUDA C/C++?

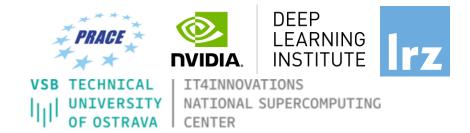

- CUDA = "Compute Unified Device Architecture"
  - \* Introduced in 2006 \*
  - GPU = dedicated super-threaded, massively data parallel co-processor

C/C++ plus a few simple extensions

- Compute oriented drivers, language, and tools

### **Documentations:**

CUDA\_C\_Programming\_Guide.pdf CUDA\_C\_Getting\_Started.pdf CUDA\_C\_Toolkit\_Release.pdf

# **CUDA Programming Model**

- A kernel is executed as a grid of thread blocks
- All threads share data memory space
- A thread block is a batch of threads that can cooperate with each other by:
  - Synchronizing their execution
  - Efficiently sharing data through a low latency shared memory
- Tow threads from two different blocks cannot cooperate
- Sequential code launches asynchronously GPU kernels

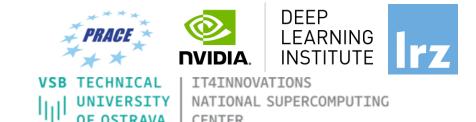

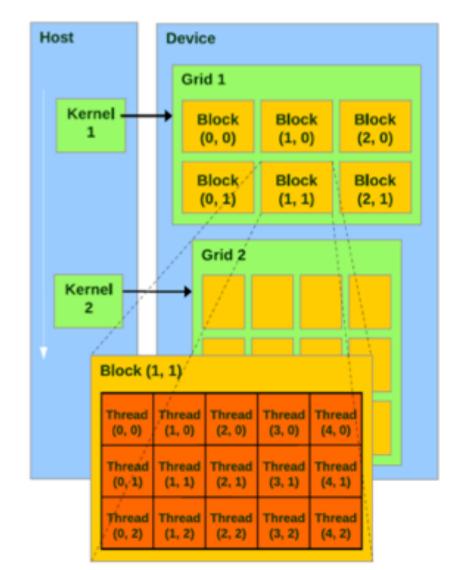

### CUDA C/C++

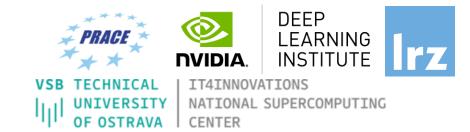

# Terminology:

Host: The CPU and ist memory (host memory)

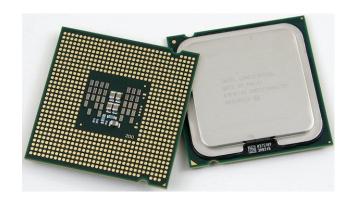

Host

**Device**: The GPU and ist memory (device memory)

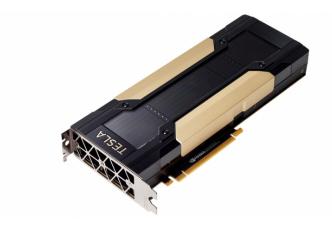

**Device** 

# CUDA Devices and Threads Execution Model

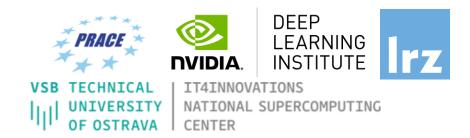

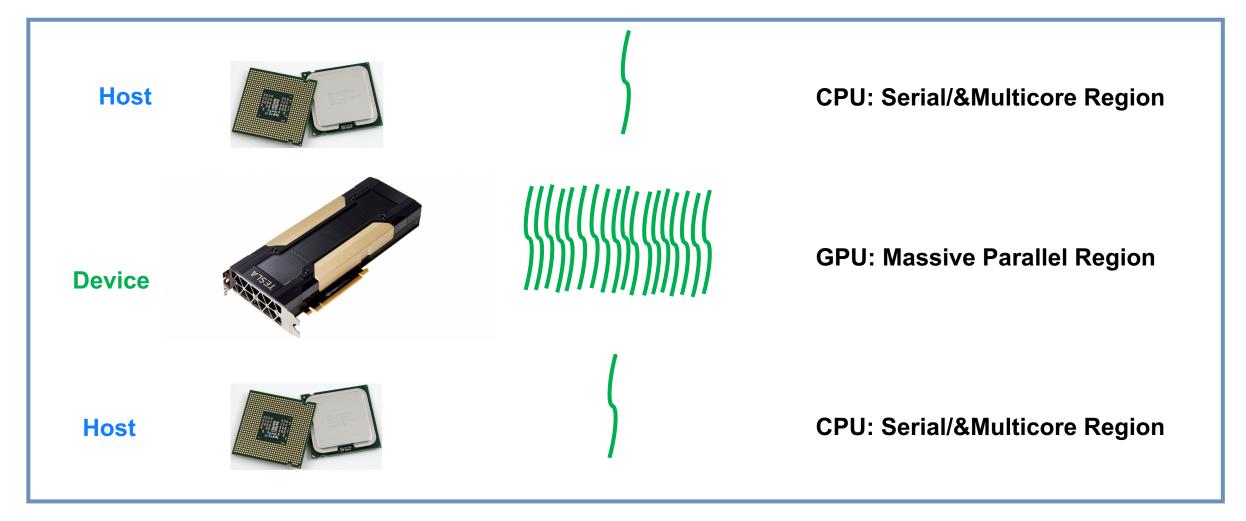

### CUDA C/C++

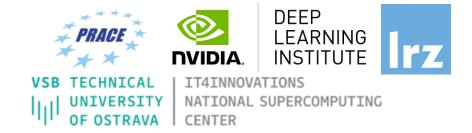

The CPU allocates memory on the GPU The CPU copies data from CPU to GPU The CPU launches kernels on the GPU The CPU copies data to CPU from GPU

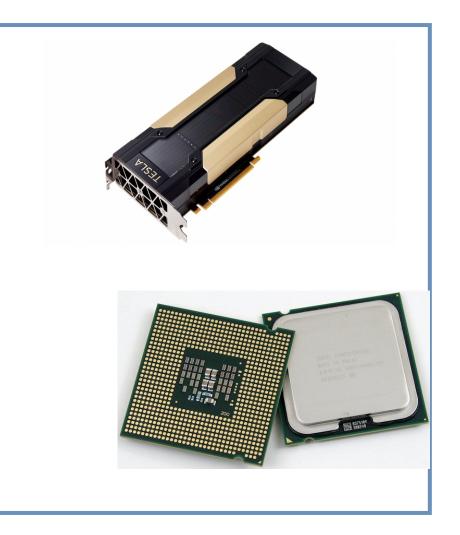

# **NVCC** Compiler

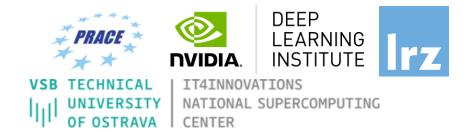

- NVIDIA provides a CUDA-C compiler
- → nvcc
- NVCC splits your code in 2: Host code and Device code.
- Device code sent to NVIDIA device compiler.

- nvcc is capable of linking together both host and device code into a single executable.
- Convention: C++ source files containing CUDA syntax are typically given the extension .cu.

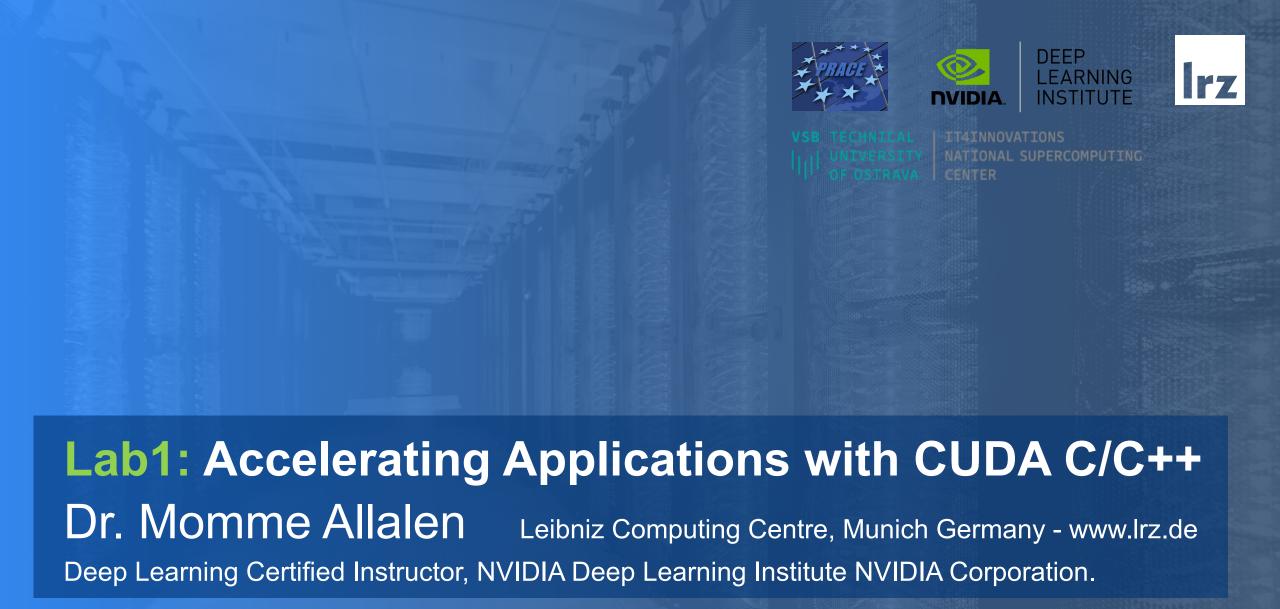

Fundamentals of Accelerated Computing with CUDA C/C++ | LRZ | 17.06.2020; Instructor: Allalen@Irz.de

# Lab1: Accelerating Applications with CUDA C/C++

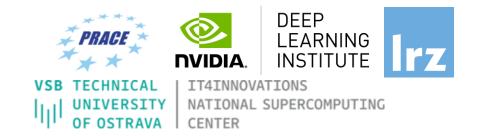

### **Prerequisites**

You should already be able to:

- Declare variables, write loops, and use if / else statements in C.
- Define and invoke functions in C.
- Allocate arrays in C.
- No previous CUDA knowledge is required.

### **Objectives**

By the time you complete this lab, you will be able to:

- Write, compile, and run C/C++ programs that both call
   CPU functions and launch GPU kernels.
  - Control parallel threadhierarchy using execution configuration.
    - Refactor serial loops to execute their iterations in parallel on a GPU.
- Allocate and free memory available to both CPUs and GPUs.
  - Handle errors generated by CUDA code.
    - Accelerate CPU-only applications.

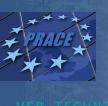

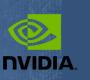

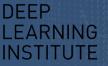

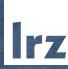

/SB TECHNICAL | IT4INNOVATIONS
|||| UNIVERSITY | NATIONAL SUPERCOMPUTING
OF OSTRAVA | CENTER

# Lab2: Managing Accelerated Application Memory with CUDA Unified Memory and nsys

Dr. Momme Allalen Leibniz Computing Centre, Munich Germany - www.lrz.de

Deep Learning Certified Instructor, NVIDIA Deep Learning Institute NVIDIA Corporation.

# Lab2: Managing Accelerated Application Memory with CUDA Unified Memory and nsys

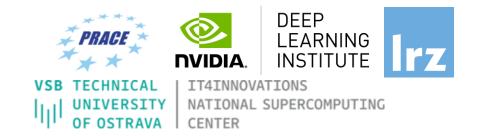

#### **Prerequisites**

You should already be able to:

- Write, compile, and run C/C++ programs that both call CPU functions and launch GPU kernels.
- Control parallel thread hierarchy using execution configuration.
- Refactor serial loops to execute their iterations in parallel on a GPU.
- Allocate and free Unified Memory.

### **Objectives**

By the time you complete this lab, you will be able to:

- Use the NVIDIA Command Line Profiler (nprof) to profile accelerated application performance.
  - Understanding of Streaming Multiprocessors to optimize execution configurations.
  - Understand the behavior of Unified Memory with regard to page faulting and data migrations.
- Use asynchronous memory prefetching to reduce page faults and data migrations for increased performance.
  - Employ an iterative development cycle to rapidly accelerate and deploy applications.

# OPTIMIZING APPLICATION PERFORMANCE WITH CUDA® PROFILING TOOLS

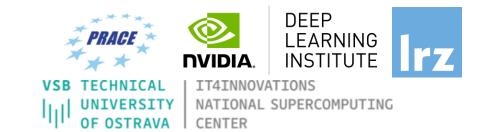

nvvp: NVIDIA visual profiler

nvprof: tool to understand and optimize the performance of your CUDA,

OpenACC or OpenMP applications, (features will be switched to the new NSIGHT tool)

Application level opportunities

Overall application performance

Overlap CPU and GPU work, identify the bottlenecks (CPU or GPU)

Overall GPU utilization and efficiency

- -Overlap compute and memory copies
- -Utilize compute and copy engines effectively

### Kernel level opportunities

- Use memory bandwidth efficiently
- Use compute resources efficiently
- Hide instruction and memory latency

There are more features, example for Dependency Analysis

Command: nvprof --dependency-analysis --cpu-thread-tracing on ./executable\_cuda

### **NSIGHT PRODUCT FAMILY**

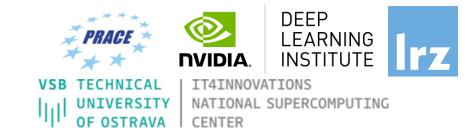

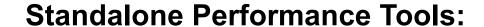

Ns- Systems – System-wide application algorithm tuning

Ns- Compute – Debug/&Profile specific CUDA kernels

Ns- Graphics – Analyze/&Optimize specific graphics workloads

### **IDE Plugins**

Nsight Eclipse Edition/Visual Studio – editor, debugger, some perf analysis

Nvprof will be replaced with nsys -profile=true

Docs/product: https://developer.nvidia.com/nsight-systems

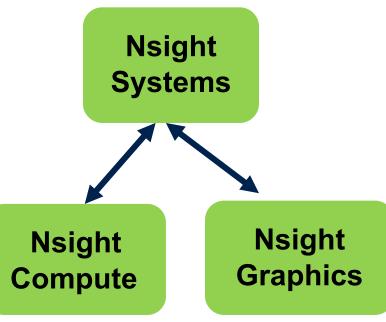

### **NSIGHT SYSTEMS**

# Overview

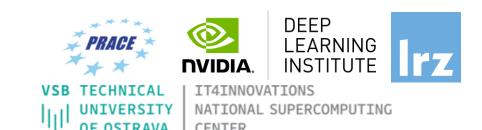

System-wide application algorithm tuning Multi-process tree support

Locate optimization opportunities

Visualize millions of events on a very fast GUI timeline

Or gaps of unused CPU and GPU time

Balance your workload across multiple CPUs and GPUs CPU algorithms, utilization, and thread state GPU streams, kernels, memory transfers, etc

Multi-platform: Linux & Windows, x86-64, Tegra, Power, MacOSX (host only)

GPUs: Volta, Turing

Docs/product: https://developer.nvidia.com/nsight-systems

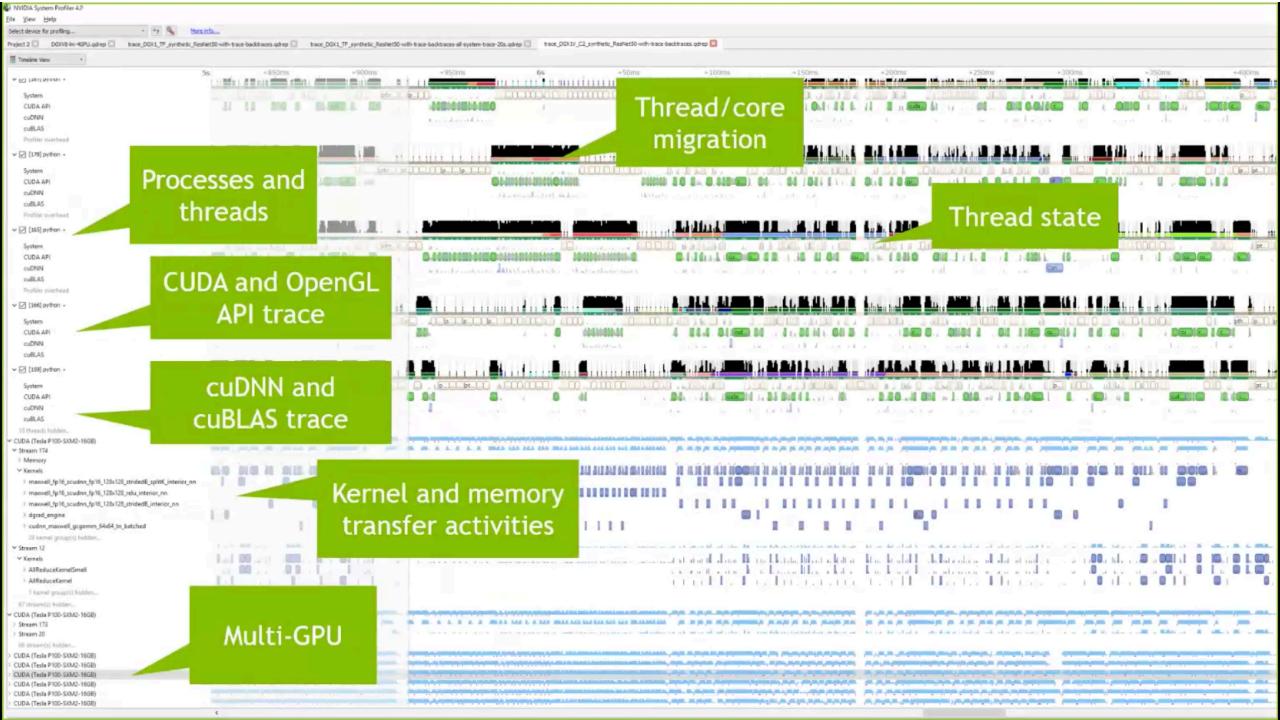

### **NSIGHT COMPUTE**

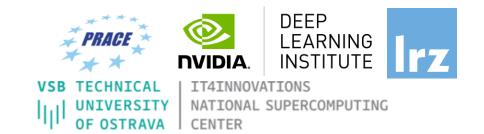

## **CUDA Kernel profiler**

Targeted metric sections for various performance aspects

Customizable data collection and presentation (tables, charts ..,)

Python-based rules for guided analysis (or postprocessing)

GPUs: Volta, Turing, Amper

Docs/product: https://developer.nvidia.com/nsight-systems

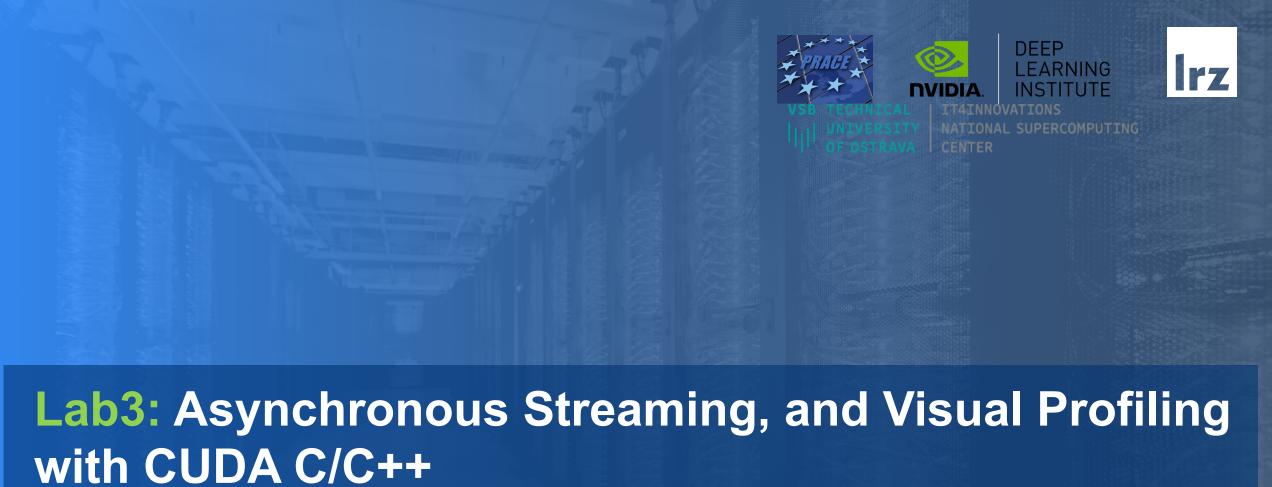

Dr. Momme Allalen Leibniz Computing Centre, Munich Germany - www.lrz.de

Deep Learning Certified Instructor, NVIDIA Deep Learning Institute NVIDIA Corporation.

# Lab2: Asynchronous Streaming, and Visual Profiling With CUDA C/C++

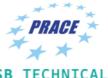

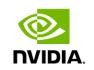

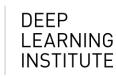

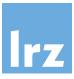

VSB TECHNICAL
UNIVERSITY
OF OSTRAVA

NATIONAL SUPERCOMPUTING
CENTER

#### **Prerequisites**

To get the most out of this lab you should already be able to:

- Write, compile, and run C/C++ programs that both call
   CPU functions and launch GPU kernels.
- Control parallel thread hierarchy using execution configuration.
- Refactor serial loops to execute their iterations in parallel on a GPU.
- Allocate and free CUDA Unified Memory.
- Understand the behaviour of Unified Memory with regard to page faulting and data migrations.
- Use asynchronous memory prefetching to reduce page faults and data migrations.

#### **Objectives**

By the time you complete this lab you will be able to:

- Use the Nsight Systems to visually profile the timeline of GPU-accelerated CUDA applications.
- Use Nsight Systems to identify, and exploit, optimization opportunities in GPU-accelerated CUDA applications.
- Utilize CUDA streams for concurrent kernel execution in accelerated applications.
- (Optional Advanced Content) Use manual memory allocation, including allocating pinned memory, in order to asynchronously transfer data in concurrent CUDA streams.

## **Multiple Streams**

Overlap copy with kernel

Ime

#### Stream 0

memcpy A to GPU

memcpy B to GPU

kernel

memcpy C from GPU

memcpy A to GPU

memcpy B to GPU

kernel

memcpy C from GPU

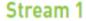

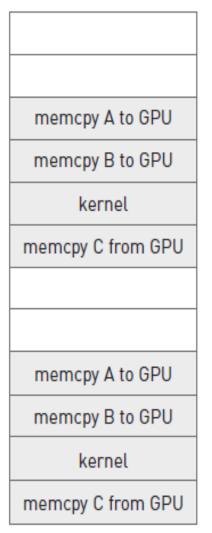

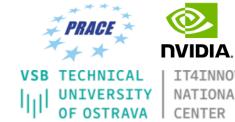

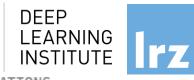

IT4INNOVATIONS
NATIONAL SUPERCOMPUTING
CENTER

### **Multiple Streams**

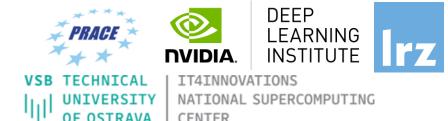

```
for (int i=0; i<FULL SIZE; i+= N*2) {</pre>
// copy the locked memory to the device, async
cudaMemcpyAsync(dev a0, host a+i, N * sizeof(int), cudaMemcpyHostToDevice, stream0);
cudaMemcpyAsync(dev b0, host b+i, N * sizeof(int), cudaMemcpyHostToDevice, stream0);
kernel <<< N/256,256,0,stream0>>> ( dev a0, dev b0, dev c0 );
// copy the data from device to locked memory
cudaMemcpyAsync(host c+i, dev c0, N * sizeof(int), cudaMemcpyDeviceToHost, stream0);
// copy the locked memory to the device, async
cudaMemcpyAsync(dev a1,host a+i+N, N * sizeof(int),cudaMemcpyHostToDevice, stream1);
cudaMemcpyAsync(dev_b1,host_b+i+N, N * sizeof(int),cudaMemcpyHostToDevice, stream1);
kernel << N/256,256,0, stream1>>> ( dev a1, dev b1, dev c1 );
// copy the data from device to locked memory
cudaMemcpyAsync(host c+i+N,dev c1, N * sizeof(int),cudaMemcpyDeviceToHost, stream1);
```

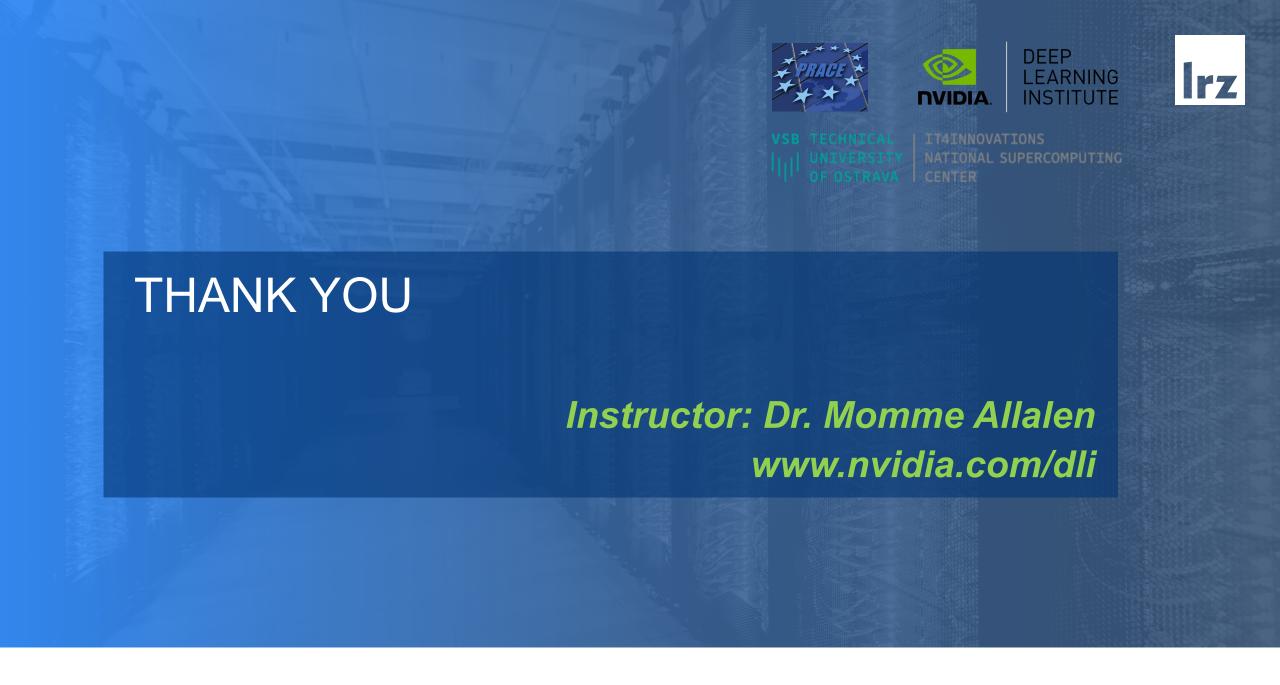